## About this CD-ROM

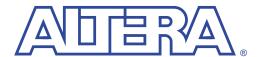

November 2000

The *Altera Digital Library* contains all current technical literature for the Altera® ACEX<sup>TM</sup> 1K, APEX<sup>TM</sup> 20K, FLEX® 10K, FLEX 8000, FLEX 6000, MAX® 9000, MAX 7000 and MAX 3000A device families, MAX+PLUS® II and Quartus<sup>TM</sup> development tools, Excalibur<sup>TM</sup> embedded processor programmable solutions, and programming hardware.

For information on product availability, pricing, and order status, contact your local Altera sales representative or go to the Altera world-wide web (www) site at http://www.altera.com.

The following topics are covered in this section:

- Using the Adobe Acrobat Reader
- **■** How to Find Information

## Using the Adobe Acrobat Reader

For help using the Adobe Acrobat Reader, choose **Reader Online Guide** (Help menu). Contact Adobe Systems Incorporated directly for more information on the Acrobat Reader.

## How to Find Information

The *Altera Digital Library* has a variety of features to help you find information:

- Bookmarks, which are displayed on the left side of the window, list all document titles and headings, and serve as a table of contents. Click on a bookmark to automatically jump to that section. When you first open a document, the bookmarks for all section headings are visible. However, you can hide or display a bookmark for all section headings and titles by clicking on the triangle to the left of the section bookmarks. See Figure 1.
- Contents bookmarks appear at the top of the bookmark list and provide a link to the Contents page of the *Altera Digital Library*. See Figure 1.
- Documents without whole version numbers (e.g., version 1.01 or version 4.03) have been updated since their last publication. Specific changes to a document are detailed in the document's **Revision History** section.

Altera Corporation 1

Figure 1. How to Find Information

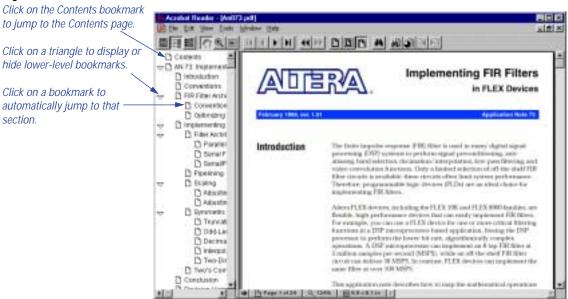

- **Thumbnail icons** provide miniature previews of each page. Simply click on a thumbnail icon to display that page.
- Hyperlinks, which are shown in green, provide numerous links within and between documents. Simply click on the green text to jump to related documentation.
- The Acrobat Search plug-in allows users to search the entire contents of the *Altera Digital Library*. Documents are ranked in order based on how many times the search string appears in the document. To perform a search, select **Search Query** (Tools menu). For more information on the Search plug-in, choose **Plug-In Help Using Acrobat Search** (Help menu).

2 Altera Corporation